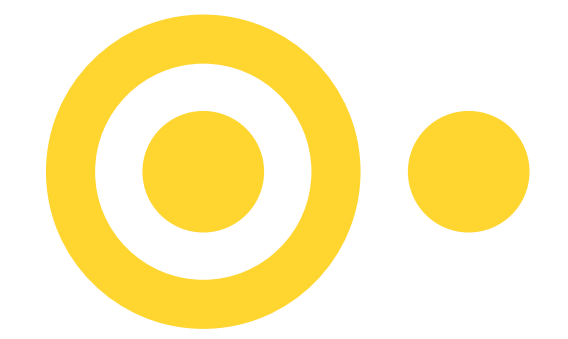

# SÖDERTÖRNS HÖGSKOLA | STOCKHOLM

# Instruktion för uppsatsframsida

*Notera!* Uppsatsframsidorna är endast avsedda för kandidatuppsatser, magisteruppsatser och examensarbeten*.* 

När du fyller i mallen för uppsatsframsidan, tänk på detta:

#### **1. Förinställda textfält**

Det är viktigt att textfälten i mallen inte flyttas. Dessa är placerade i vissa positioner på sidan, för att skapa en balans mellan fält och eventuella bilder. Angivna typsnitt och teckenstorlekar ska följas. Dessa är förinställda i mallen.

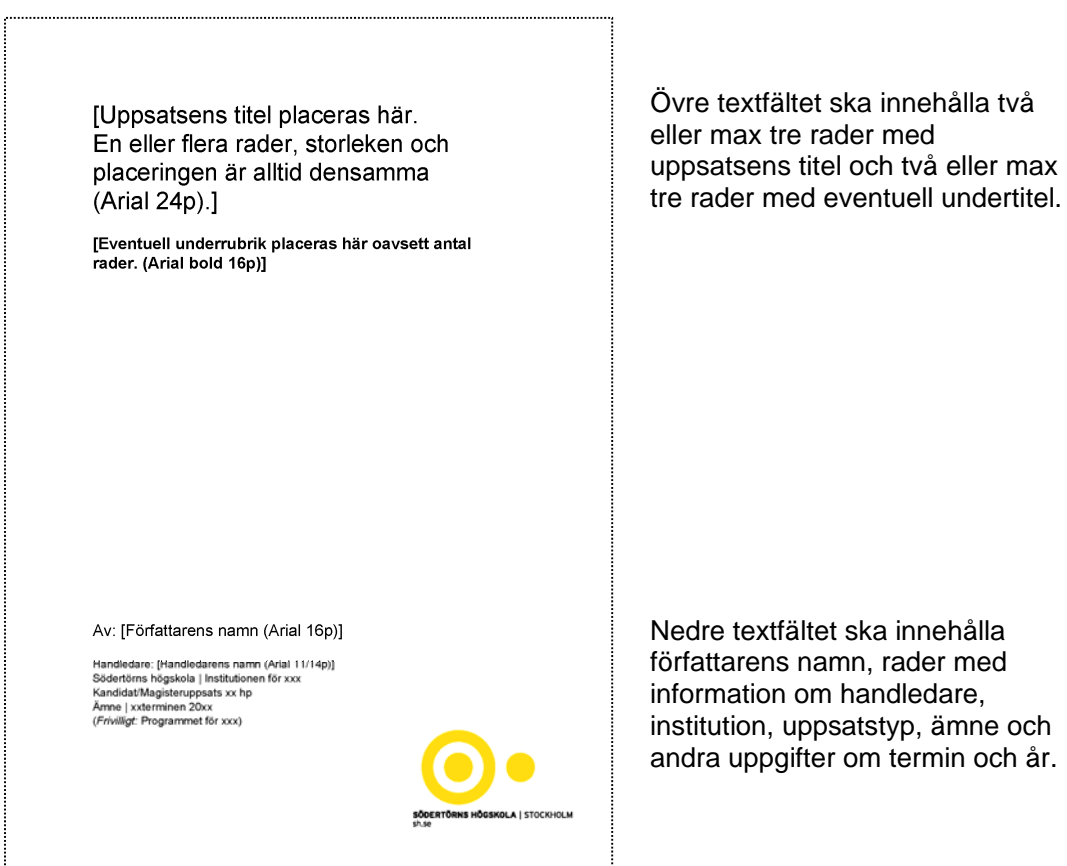

Nedre textfältet ska innehålla författarens namn, rader med information om handledare, institution, uppsatstyp, ämne och andra uppgifter om termin och år.

## **2. Mallar med färg och svartvit**

Utgångspunkten är att använda färgmallen, d.v.s. den med färg logotypen. Det är denna sida som används för att skapa en .pdf (helst PDF/A-1a:2005) som sedan lagras i Diva.

Den svartvita mallen ska endast användas vid svartvita utskrifter. Logotypen på sidan är anpassad för att passa i svartvit utskrift.

Den gula logotypen på mallsidan i färg är inte avsedd för svartvit utskrift.

### **3. Bild på framsidan**

Om du vill använda en bild på framsidan, ska måtten på bilden vara desamma som i exemplet, d.v.s ca 150x100 mm. För att infoga en bild: Använd mallen med foto i, markera bilden i mallen och radera den. Stå kvar i rutan med markören/pekaren. Infoga bilden genom att hämta den via Insert / Picture / From File. Skulle måtten på din bild bli fel, markera bilden, håll Shift-knappen nedtryckt, och ta tag i ett hörn av bilden. Dra i markören tills du har rätt mått på bilden.

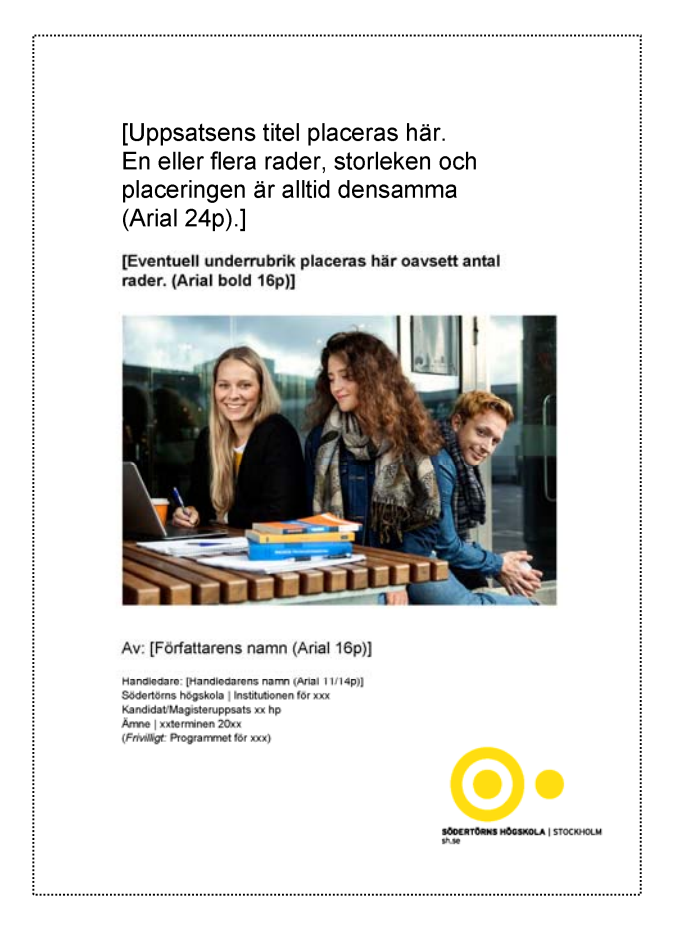

#### **4. Foga samman uppsatsdokument och framsida**

Om du skrivit din uppsats separat är det något enklare att infoga uppsatsen i framsidesmallen, än tvärtom.

Skulle du istället vilja infoga framsidemallen i uppsatsdokumentet bör du kontrollera att färgfält, logotyp osv inte byter plats eller förskjuts åt något håll.

Hur en korrekt framsidemall ska se ut kan du se i de bifogade exemplen ovan.